# **splinart Documentation**

**Loic Gouarin**

**May 24, 2019**

# **CONTENTS**

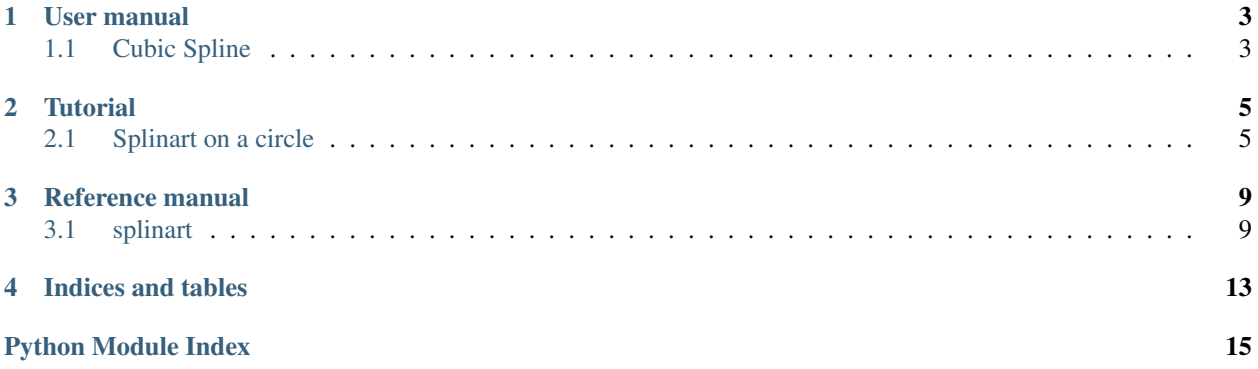

splinart is a package used for a tutorial which explains how to do the Python packaging using

- [PyPi](https://pypi.python.org/pypi)
- [conda build](https://conda.io/docs/user-guide/tasks/build-packages/recipe.html)
- [pytest](https://docs.pytest.org/en/latest/)
- [Pylint](https://www.pylint.org/)
- [Sphinx](http://www.sphinx-doc.org/en/stable/)

And automate the process to distribute this package using github.

The original idea of splinart is found on the great invonvergent website.

If you want to install splinart:

pip install splpinart

or:

```
conda install -c gouarin splinart
```
### **ONE**

### **USER MANUAL**

### <span id="page-6-1"></span><span id="page-6-0"></span>**1.1 Cubic Spline**

We consider here a cubic spline passing through the points  $(x_i, y_i)$  with  $a = x_1 < \ldots < x_n = b$ , that is, a class function  $\mathcal{C}^2$  on  $[a, b]$  and each restriction at the interval  $[x_{i-1}, x_i]$ ,  $1 \le i \le n$ , is a polynomial of degree less than 3. We will note  $S$  such a spline. His equation is given by

$$
S_i(x) = Ay_i + By_{i+1} + Cy''_i + Dy''_{i+1}, \qquad x_i \le x \le x_{i+1},
$$

where

$$
A = \frac{x_{i+1} - x}{x_{i+1} - x_i} \quad \text{et} \quad B = \frac{x - x_i}{x_{i+1} - x_i},
$$
  

$$
C = \frac{1}{6} (A^3 - A) (x_{i+1} - x_i)^2 \quad \text{et} \quad D = \frac{1}{6} (B^3 - B) (x_{i+1} - x_i)^2.
$$

If we derive this equation twice with respect to  $x$ , we get

$$
\frac{d^2S(x)}{dx} = Ay''_i + By''_{i+1}.
$$

Since  $A = 1$  in  $x_i$  and  $A = 0$  in  $x_{i+1}$  and conversely for B, we can see that the second derivative is continuous at the interface of the two intervals  $[x_{i-1}, x_i]$  and  $[x_i, x_{i+1}]$ .

It remains to determine the expression of  $y''_i$ . To do this, we will calculate the first derivative and impose that it is continuous at the interface of two intervals. The first derivative is given by

$$
\frac{dy}{dx} = \frac{y_{i+1} - y_i}{x_{i+1} - x_i} - \frac{3A^2 - 1}{6}(x_{i+1} - x_i)y''_i + \frac{3B^2 - 1}{6}(x_{i+1} - x_i)y''_{i+1}.
$$

We therefore want the value of the first derivative in  $x = x_i$  over the interval  $[x_{i-1}, x_i]$  to be equal to the value of the first derivative in  $x = x_i$  over the interval  $[x_i, x_{i+1}]$ ; which gives us for  $i = 2, ..., n - 1$ 

$$
a_i y''_{i-1} + b_i y''_i + c_i y''_{i+1} = d_i,
$$

with

$$
a_i = \frac{x_i - x_{i-1}}{x_{i+1} - x_{i-1}}
$$
  
\n
$$
b_i = 2
$$
  
\n
$$
c_i = \frac{x_{i+1} - x_i}{x_{i+1} - x_{i-1}}
$$
  
\n
$$
d_i = \frac{6}{x_{i+1} - x_{i-1}} \left( \frac{y_{i+1} - y_i}{x_{i+1} - x_i} - \frac{y_i - y_{i-1}}{x_i - x_{i-1}} \right).
$$

So we have  $n-2$  linear equations to calculate the n unknowns  $y''_i$  for  $i = 1, ..., n$ . So we have to make a choice for the first and last values and we will take them equal to zero. We can recognize the resolution of a system with a tridiagonal matrix. It is then easy to solve it by using the algorithm of Thomas which one recalls the principle

$$
c'_{i} = \begin{cases} \frac{ci}{b_{i}} & i = 1\\ \frac{c_{i}}{b_{i} - a_{i}c'_{i-1}} & i = 2, \ldots, n. \end{cases}
$$

$$
d'_{i} = \begin{cases} \frac{di}{b_{i}} & i = 1\\ \frac{d_{i} - a_{i}d'_{i-1}}{b_{i} - a_{i}c'_{i-1}} & i = 2, \ldots, n. \end{cases}
$$

The solution is then obtained by the formula

$$
y_n'' = d_n'
$$
  
\n $y_i'' = d_i' - c_i' y_{i+1}''$  pour  $i = n - 1, ..., 1$ .

## **TWO**

# **TUTORIAL**

# <span id="page-8-1"></span><span id="page-8-0"></span>**2.1 Splinart on a circle**

In this tutorial, we will see how to use splinart with a circle.

First of all, we have to create a circle.

```
[34]: import splinart as spl
     center = [.5, .5]radius = .3
     theta, path = spl.circle(center, radius)
```
In the previous code, we create a discretization of a circle centered in  $[0.5, 0.5]$  with a radius of 0.3. We don't specify the number of discretization points. The default is 30 points.

We can plot the points using matplotlib.

```
[2]: %matplotlib inline
```

```
[6]: import matplotlib.pyplot as plt
    plt.axis("equal")
    plt.plot(path[:, 0], path[:, 1], '+')
```

```
[6]: [<matplotlib.lines.Line2D at 0x7fc91dfe6048>]
```
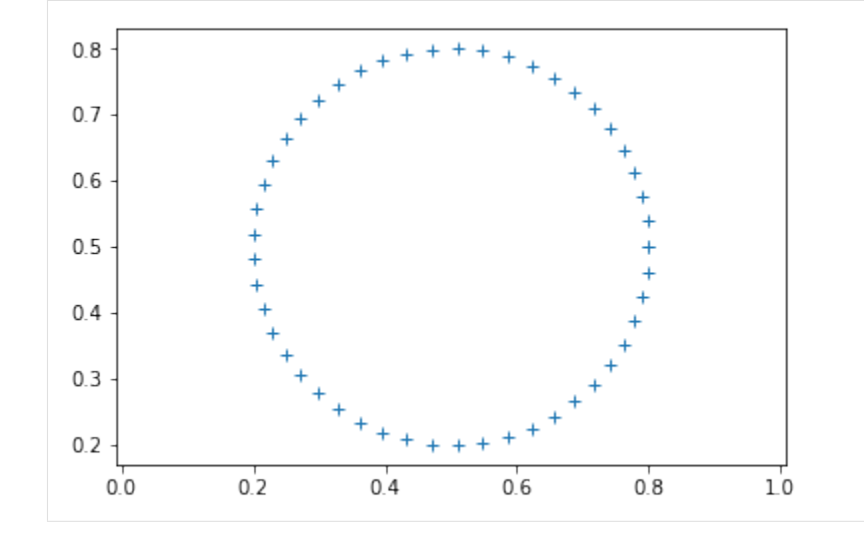

### **2.1.1 The sample**

In order to compute a sample on a given cubic spline equation, we need to provide a Python function that gives us the x coordinates. We can choose for example.

```
[12]: import numpy as np
     def x_func():
         nsamples = 500
         return (np.random.random() + 2 * np.pi * np.linspace(0, 1, nsamples))%(2*np.pi)
```
We can see that the points are chosen between  $[0, 2\pi]$  in a random fashion.

### **2.1.2 The cubic spline**

Given a path, we can apply the spline function in order to compute the second derivative of this cubic spline.

```
[13]: yder2 = spl.spline.spline(theta, path)
```
And apply the equation to the sample

```
[14]: xsample = x_func()
     ysample = np.zeros((xsample.size, 2))
     spl.spline.splint(theta, path, yder2, xsample, ysample)
```
which gives

```
[15]: import matplotlib.pyplot as plt
     plt.axis("equal")
     plt.plot(ysample[:, 0], ysample[:, 1], '+')
```
[15]:  $[\text{ematplotlib.lines.Line2D at 0x7fc91e05feb8>}]$ 

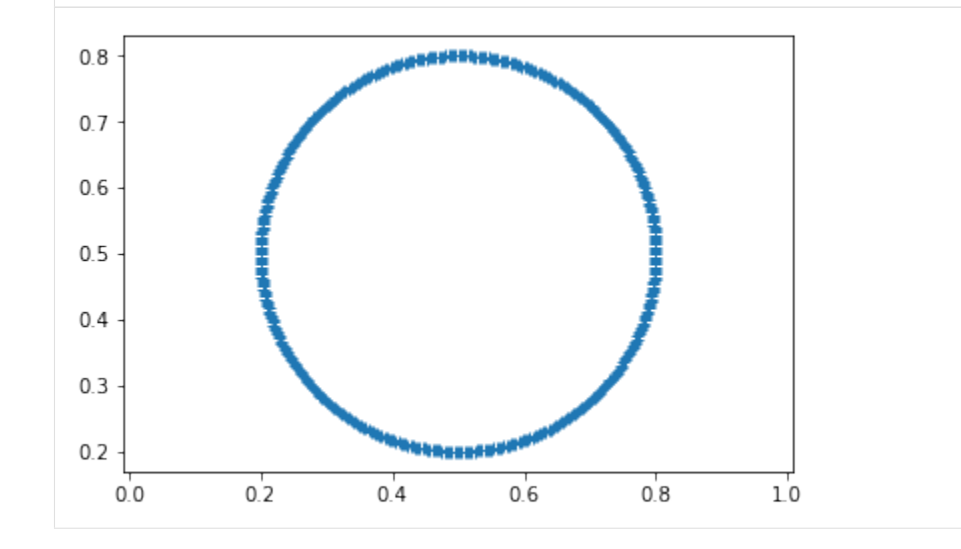

We can see the sample is well defined around the circle that we defined previously.

Now, assume that we move randomly the points of the circle with a small distance.

[35]: spl.compute.update\_path(path, scale\_value=.001, periodic=**True**)

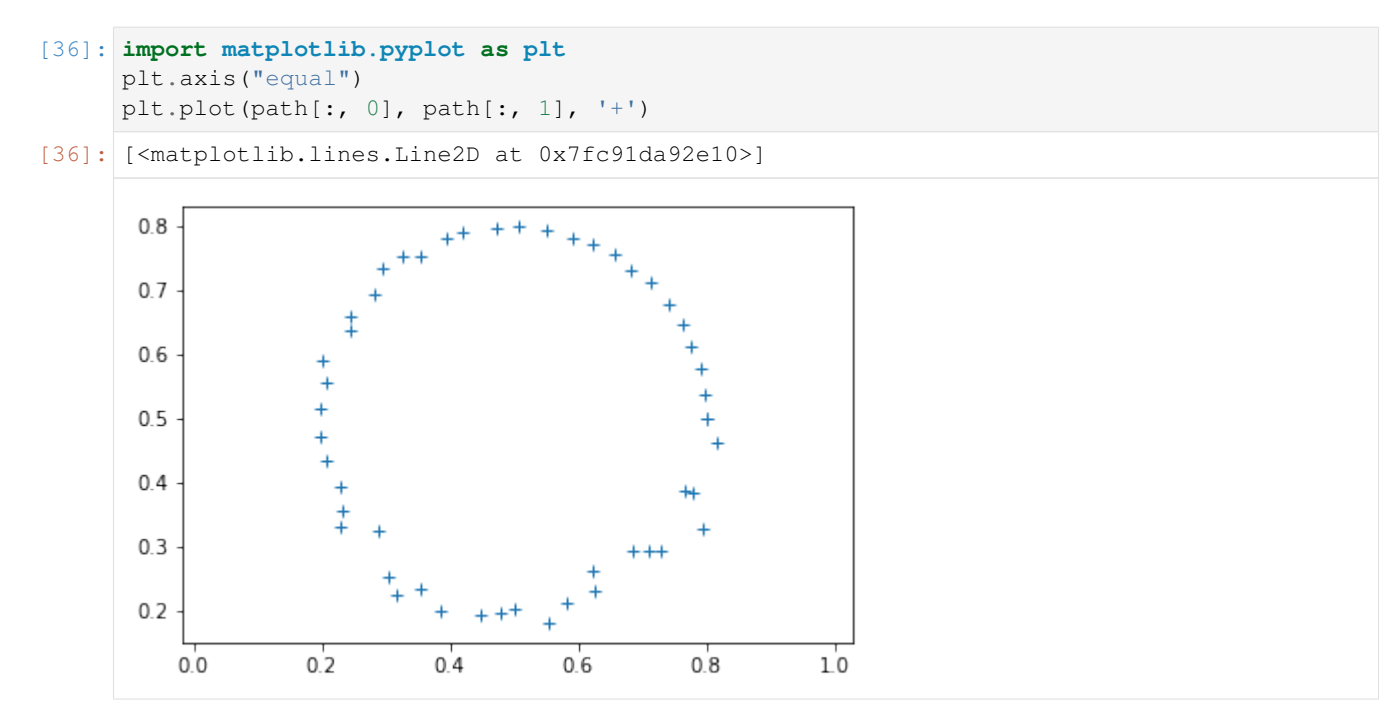

And we compute again the sample of the new cubic spline equation.

```
[37]: yder2 = spl.spline.spline(theta, path)
     spl.spline.splint(theta, path, yder2, xsample, ysample)
     spl.compute.update_path(path, scale_value=.001, periodic=True)
```

```
[39]: import matplotlib.pyplot as plt
     plt.axis("equal")
     plt.plot(ysample[:, 0], ysample[:, 1], '+')
[39]: [<matplotlib.lines.Line2D at 0x7fc91d94f748>]
```
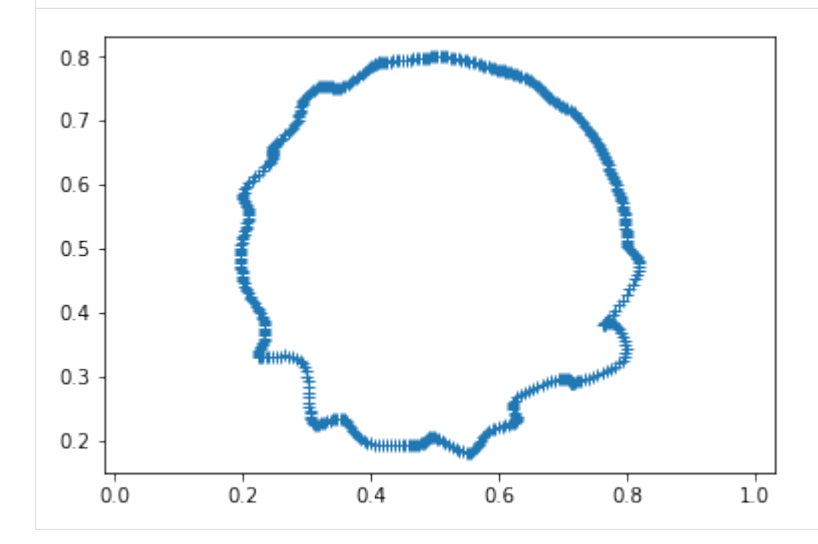

#### The circle is deformed.

This is exactly how works splinart. We give a shape and at each step

• we perturb the points of this shape

- we compute a sample an this new cubic spline equation
- we add the pixel with a given color on the output image

And we do that several time. We can have the following result

```
[40]: img_size, channels = 1000, 4
     img = np.ones((img_size, img_size, channels), dtype=np.float32)
     theta, path = spl.circle(center, radius)
     spl.update_img(img, path, x_func, nrep=4000, x=theta, scale_value=.00005)
```

```
[41]: spl.show_img(img)
```
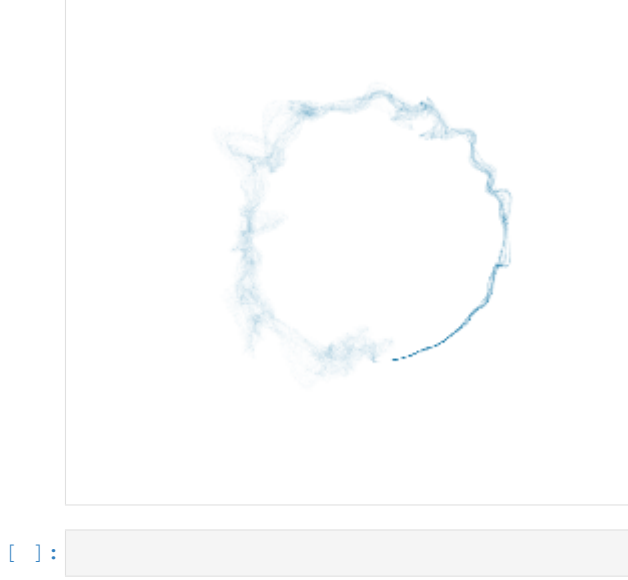

### **THREE**

### **REFERENCE MANUAL**

## <span id="page-12-3"></span><span id="page-12-1"></span><span id="page-12-0"></span>**3.1 splinart**

#### **3.1.1 splinart package**

**Subpackages**

**splinart.shapes package**

**Submodules**

#### <span id="page-12-2"></span>**splinart.shapes.base module**

Define basic shapes.

splinart.shapes.base.**circle**(*center*, *radius*, *npoints=50*) Discretization of a circle.

#### **Parameters**

- **center**  $(llist(2)) 2d$  coordinates of the center.
- **radius** (float) Radius of the circle.
- **npoints** (int) Number of discretization points (the default value is 50).

#### Returns

- *np.ndarray* The theta angle.
- *np.ndarray* The 2d coordinates of the circle.

splinart.shapes.base.**line**(*begin*, *end*, *ypos=0.5*, *npoints=50*) Discretization of a horizontal line.

#### **Parameters**

- **begin**  $(fload)$  The left point of the line.
- **end**  $(f$ loat) The right point of the line.
- **ypos** (*float*) The position of the y coordinate (the default value is 0.5).
- **npoints** (int) Number of discretization points (the default value is 50).

Returns The 2d coordinates of the line.

Return type np.ndarray

#### <span id="page-13-5"></span><span id="page-13-2"></span>**Module contents**

Shape package

#### **splinart.spline package**

**Submodules**

#### <span id="page-13-0"></span>**splinart.spline.spline module**

Cubic spline

```
splinart.spline.spline.spline(xs, ys)
     Return the second derivative of a cubic spline.
```
#### **Parameters**

- **xs** (np.ndarray) The x coordinate of the cubic spline.
- **ys** (np.ndarray) The y coordinate of the cubic spline.

Returns The second derivative of the cubic spline.

Return type np.ndarray

#### <span id="page-13-4"></span>**splinart.spline.splint module**

Integration of a cubic spline.

```
splinart.spline.splint.splint(xs, ys, y2s, x, y)
     Evaluate a sample on a cubic pline.
```
#### **Parameters**

- **xs** The x coordinates of the cubic spline.
- **ys** The y coordinates of the cubic spline.
- **y2s** The second derivative of the cubic spline.
- **x** The sample where to evaluation the cubic spline.
- **y** The y coordinates of the sample.

#### See also:

[splinart.spline.spline\(\)](#page-13-0)

#### <span id="page-13-3"></span>**Module contents**

Spline package

#### **Submodules**

#### <span id="page-13-1"></span>**splinart.color module**

Define the default color of the output.

#### <span id="page-14-3"></span><span id="page-14-1"></span>**splinart.compute module**

Material to update the output image using a cunbic spline equation.

splinart.compute.**update\_img**(*img*, *path*, *xs\_func*, *x=None*, *nrep=300*, *periodic=True*, *scale\_color=0.005*, *color=(0.0*, *0.41568627450980394*, *0.6196078431372549*, *1.0)*, *scale\_value=1e-05*)

Update the image using a cubic spline on a shape.

#### **Parameters**

- $\cdot$  **img** (np. ndarray) The output image.
- **path** (np.ndarray) The y coordinate of the cubic spline if x is not None, the coordinates of the cubic spline if x is None.
- **x** (*np.ndarray*) The x coordinates of the cubic spline if given. (the default value is None)
- **xs\_func** (*function*) The function that return the x coordinate of the sampling points where to compute the y coordinates given the spline equation.
- **nrep** (int) Number of iteration (default is 300).
- **periodic**  $(b \circ o1)$  Define if the first and last points of the path must be equal (default is True).
- **scale\_color** (float) Scale the given color (default is 0.005).
- **color**  $(llist(4))$  Define the RGBA color to plot the spline.
- **scale\_value** (float) Rescale the random radius (default value is 0.00001).

#### See also:

#### [update\\_path\(\)](#page-14-0)

<span id="page-14-0"></span>splinart.compute.**update\_path**(*path*, *periodic=False*, *scale\_value=1e-05*) Update the path of the spline.

We move each point of the path by a random vector defined inside a circle where

- the center is the point of the path
- the radius is a random number between [-1, 1]

#### **Parameters**

- **path** (np. ndarray) The y coordinate of the cubic spline.
- **periodic** (bool) If True, the first and the last points of the path are the same (the default value is False).
- **scale** value  $(fload)$  Rescale the random radius (default value is 0.00001).

#### <span id="page-14-2"></span>**splinart.draw module**

Material to update the image with given points and save or plot this image.

splinart.draw.**draw\_pixel**(*img*, *xs*, *ys*, *scale\_color=0.0005*, *color=(0.0*, *0.41568627450980394*, *0.6196078431372549*, *1.0)*)

Add pixels on the image.

#### **Parameters**

- <span id="page-15-2"></span>• **img** (np. ndarray) – The image where we add pixels.
- **xs** (np.ndarray) The x coordinate of the pixels to add.
- **ys** (np.ndarray) The y coordinate of the pixels to add.
- **scale\_color** (float) Scale the given color (default is 0.0005).
- **color**  $(llist(4))$  Define the RGBA color of the pixels.

splinart.draw.**save\_img**(*img*, *path*, *filename*)

Save the image in a png file.

#### Parameters

- **img** (np. ndarray) The image to save.
- **path**  $(str)$  The save directory.
- **filename** (str) The file name with the png extension.

splinart.draw.**show\_img**(*img*)

Plot the image using matplotlib.

Parameters img (np. ndarray) – The image to save.

#### <span id="page-15-1"></span>**splinart.version module**

#### <span id="page-15-0"></span>**Module contents**

Splinart package

# **FOUR**

# **INDICES AND TABLES**

- <span id="page-16-0"></span>• genindex
- modindex
- search

# **PYTHON MODULE INDEX**

#### <span id="page-18-0"></span>s

splinart, [12](#page-15-0) splinart.color, [10](#page-13-1) splinart.compute, [11](#page-14-1) splinart.draw, [11](#page-14-2) splinart.shapes, [10](#page-13-2) splinart.shapes.base, [9](#page-12-2) splinart.spline, [10](#page-13-3) splinart.spline.spline, [10](#page-13-0) splinart.spline.splint, [10](#page-13-4) splinart.version, [12](#page-15-1)

### **INDEX**

# C

circle() (*in module splinart.shapes.base*), [9](#page-12-3)

# D

draw\_pixel() (*in module splinart.draw*), [11](#page-14-3)

# L

line() (*in module splinart.shapes.base*), [9](#page-12-3)

# S

```
save_img() (in module splinart.draw), 12
show_img() (in module splinart.draw), 12
splinart (module), 12
splinart.color (module), 10
splinart.compute (module), 11
splinart.draw (module), 11
splinart.shapes (module), 10
splinart.shapes.base (module), 9
splinart.spline (module), 10
splinart.spline.spline (module), 10
splinart.spline.splint (module), 10
splinart.version (module), 12
spline() (in module splinart.spline.spline), 10
splint() (in module splinart.spline.splint), 10
```
# $\cup$

update\_img() (*in module splinart.compute*), [11](#page-14-3) update\_path() (*in module splinart.compute*), [11](#page-14-3)